# **Excel Pivot Tables Charts Quick Study Computer**

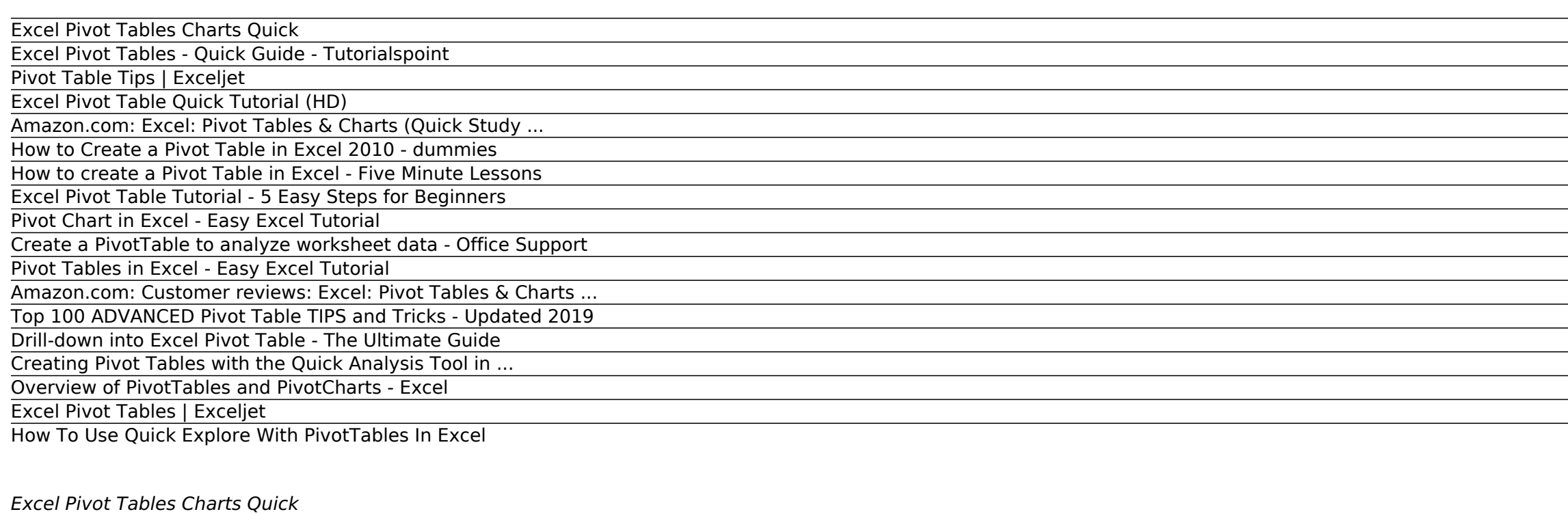

*Excel Pivot Table Quick Tutorial (HD)* Discover how to drill-down into a Pivot table in Excel.Let's take a closer look and learn how to use Quick Explore function easily!. Is it enough to display some corporate specifics ()?The answer is not that simple as we m

*Amazon.com: Excel: Pivot Tables & Charts (Quick Study ...* Ideally, you can use an Excel table like in our example above. Tables are a great PivotTable data source, because rows added to a table are automatically included in the PivotTable when you refresh the data, and any new co

Excel Pivot Tables - Quick Guide - A PivotTable is an extremely powerful tool that you can use to slice and dice data. You can track and analyze hundreds of thousands of data points with a compac

*How to Create a Pivot Table in Excel 2010 - dummies* No doubt, a pivot table is the single most important tool which can help you to become an advanced Excel user. You agree with me? The real thing is when it comes to data analysis, quick and, effective reporting or presenti

# *Excel Pivot Tables - Quick Guide - Tutorialspoint*

Was hoping to learn how to create menu-driven Pivot tables. Example charts are small and hard to read and the referenced numbers on the charts are not referenced in the description. Poor reference training tool or cheat sh

*How to create a Pivot Table in Excel - Five Minute Lessons* A pivot table is a special type of summary table that's unique to Excel. Pivot tables are great for summarizing values in a table because they do their magic without making you create formulas to perform the calculations.

# *Pivot Table Tips | Exceljet*

Excel 2016 makes creating a new pivot table a snap with the Quick Analysis tool. To preview various types of pivot tables that Excel can create for you on the spot using the entries in a data table or list that you have op

*Create a PivotTable to analyze worksheet data - Office Support* Pivot tables are a reporting engine built into Excel. They are the single best tool in Excel for analyzing data without formulas. You can create a basic pivot table in about one minute, and begin interactively exploring yo

*Drill-down into Excel Pivot Table - The Ultimate Guide* This easy-to-follow tutorial takes you through the basics of creating a Pivot Table in Excel and helps you understand how powerful Pivot Tables can be. How to create a pivot table. Learn Microsoft Excel | Five Minute Lesso

*Creating Pivot Tables with the Quick Analysis Tool in ...* A pivot chart is the visual representation of a pivot table in Excel. Pivot charts and pivot tables are connected with each other. Below you can find a two-dimensional pivot table. Go back to Pivot Tables to learn how to c

*Overview of PivotTables and PivotCharts - Excel* 3. Click OK, and Excel builds an empty pivot table starting in cell H4. Note: there are good reasons to place a pivot table on a different worksheet. However, when learning pivot table at the source data and the pivot tabl

*Excel Pivot Table Tutorial - 5 Easy Steps for Beginners* This HD Excel Pivot Table video tutorial will teach you how to insert a Pivot Table, move the Pivot Table field list, choose fields to include in your Pivot Table.

### *Pivot Chart in Excel - Easy Excel Tutorial*

Overview of PivotTables and PivotCharts. ... categories, data markers, and axes just as standard charts do. You can also change the chart type and other options such as the titles, the legend placement, the data labels, th

## *Pivot Tables in Excel - Easy Excel Tutorial*

Quick Explore is a great tool from Excel that allows you to easily drill down into the details of your PivotTable by creating a modified PivotTable just for those details. However, it will only work in certain versions. So

*Amazon.com: Customer reviews: Excel: Pivot Tables & Charts ...* Check out the quick video below which cover five of my favorite advanced Excel PivotTable features: 5 Advanced Excel PivotTable features: 5 Advanced Excel Pivot Table Techniques Keep reading for a walkthrough of how to use *Top 100 ADVANCED Pivot Table TIPS and Tricks - Updated 2019*

Find helpful customer reviews and review ratings for Excel: Pivot Tables & Charts (Quick Study Computer) at Amazon.com. Read honest and unbiased product reviews from our users.

*Excel Pivot Tables | Exceljet* To insert a pivot table, execute the following steps. 1. Click any single cell inside the data set. 2. On the Insert tab, in the Tables group, click PivotTable. The following dialog box appears. Excel automatically selects *How To Use Quick Explore With PivotTables In Excel*

Before you start building anything in Excel, it's smart to take a quick look at your data to ensure that everything looks correct. Spelling is something that you'll want to pay especially close attention to when building a

Copyright code : 95d8b2c8422265b901771352f4696c0f.

<u> 1989 - Andrea San Andrea San Andrea San Andrea San Andrea San Andrea San Andrea San Andrea San Andrea San An</u> <u> 1989 - Andrea San Andrea San Andrea San Andrea San Andrea San Andrea San Andrea San Andrea San Andrea San An</u> ,我们也不会有什么。""我们的人,我们也不会有什么?""我们的人,我们也不会有什么?""我们的人,我们也不会有什么?""我们的人,我们也不会有什么?""我们的人 ,我们也不会不会不会不会不会不会不会不会不会不会不会不会不会不会不会。""我们的是我们的,我们也不会不会不会不会不会不会不会。""我们的是我们的,我们也不会不会

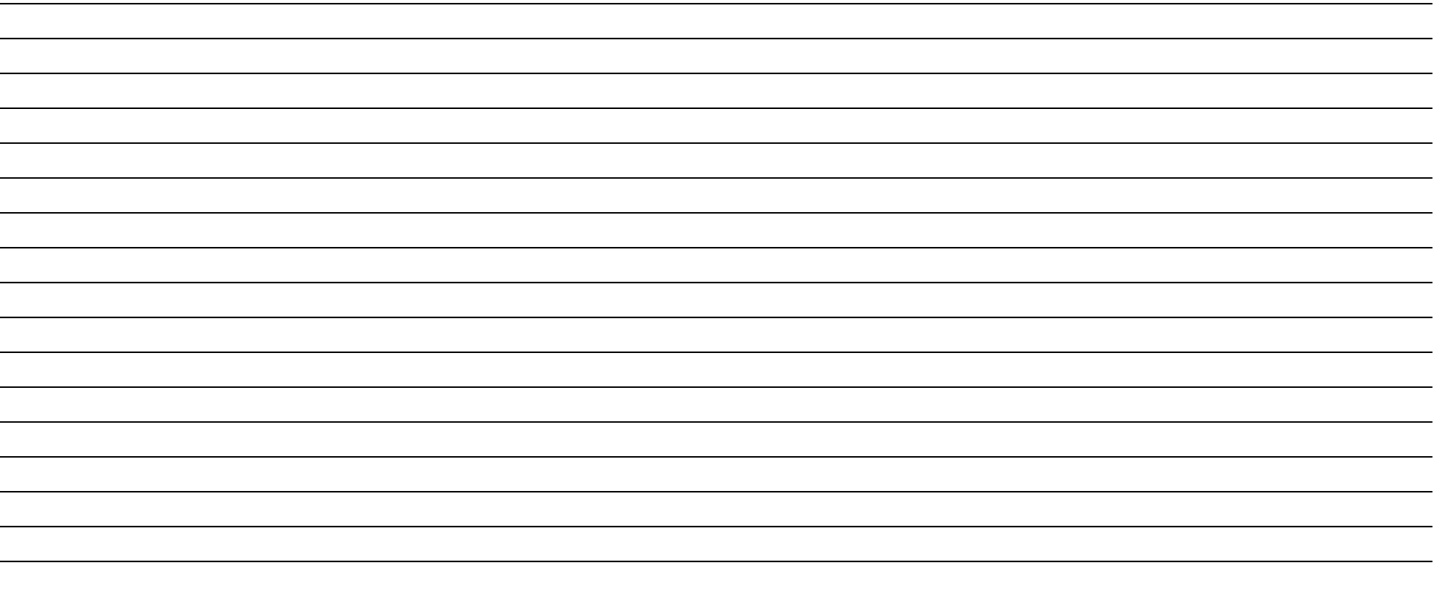